## **ADP Logon Instructions**

Set up your on-line ADP account by using <a href="https://workforcenow.adp.com">https://workforcenow.adp.com</a> to select the "First Time User" prompt.

Use the code WCTC-100 for setting up your new user account.

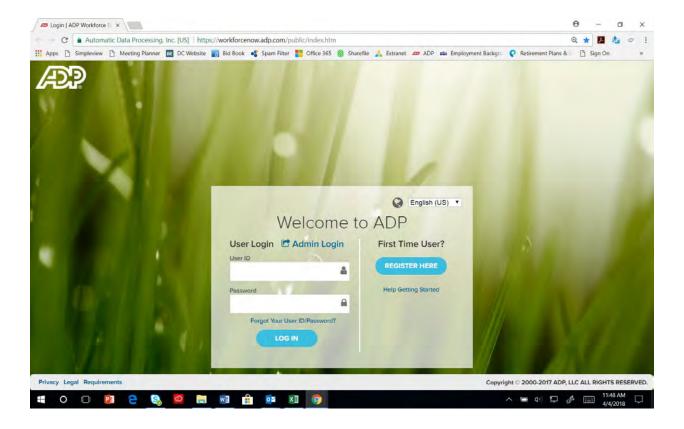